## Vostro 15 3000 Series

# Quick Start Guide

Skrócona instrukcja uruchomienia Ghid de pornire rapidă Priročnik za hitri zagon

### 1 Connect the power adapter and press the power button

Sluit de netadapter aan en druk op de aan-uitknop Podłącz zasilacz i naciśnij przycisk zasilania Conectați adaptorul de alimentare și apăsați pe butonul de alimentare Priključite napajalnik in pritisnite gumb za vklop/izklop

## $\triangle$ كالمسم  $\left(\widehat{\text{DOL}}\right)$ mnni " mna<del>n</del>a mil

### Create recovery media for Windows

Maak herstelmedia voor Windows Utwórz nośnik odzyskiwania systemu Windows Creati suporturi de recuperare pentru Windows Ustvarite medij za obnovitev za sistem Windows

W polu wyszukiwania systemu Windows wpisz Odzyskiwanie, kliknij opcje Utwórz nośnik odzyskiwania i postępuj zgodnie z instrukcjami wyświetlanymi na ekranie. În căutarea Windows, tastați Recuperare, faceți clic pe Creare suport de recuperare şi urmaţi instrucţiunile de pe ecran.

V iskano polje Windows vnesite Obnovitev, kliknite Ustvari obnovitveni medij in sledite navodilom na zaslonu.

Vind Dell apps | Odszukaj aplikacje firmy Dell Localizați aplicațiile Dell | Poiščite programe Dell

#### In Windows search, type Recovery, click Create a recovery media, and follow the instructions on the screen.

Typ in de zoekfunctie van Windows Herstel, klik op Herstelmedia maken en volg de instructies op het scherm.

Contact opnemen met Dell | Kontakt z firmą Dell Contactati Dell | Stik z družbo Dell

Regelgeving en veiligheid | Przepisy i bezpieczeństwo Reglementări și siguranță | Zakonski predpisi in varnost

### Locate Dell apps

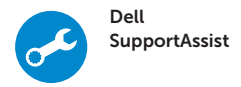

#### Check and update your computer

Controleer en update uw computer Wyszukaj i zainstaluj aktualizacje komputera Verificaţi şi actualizaţi computerul Preverite in posodobite svoj računalnik

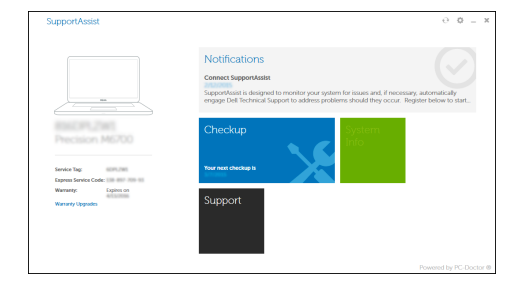

#### Ubuntu

#### Follow the instructions on the screen to finish setup.

Volg de instructies op het scherm om de setup te voltooien.

#### $\mathbb Z$  NOTE: If you are connecting to a secured wireless network, enter the password for the wireless network access when prompted.

Postępuj zgodnie z instrukcjami wyświetlanymi na ekranie, aby ukończyć proces konfiguracji.

Urmați instrucțiunile de pe ecran pentru a finaliza configurarea.

Sledite navodilom na zaslonu in zaključite namestitev.

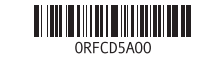

#### Product support and manuals

- **A.B.:** Als u verbinding maakt met een beveiligd draadloos netwerk, vul dan het wachtwoord voor het netwerk in wanneer daar om gevraagd wordt.
- UWAGA: Jeśli nawiązujesz połączenie z zabezpieczoną siecią bezprzewodową, wprowadź hasło dostępu do sieci po wyświetleniu monitu.
- ZA NOTĂ: Dacă vă conectați la o rețea wireless securizată, introduceți parola pentru acces la reteaua wireless atunci când vi se solicită.
- OPOMBA: Če se povezujete v zaščiteno brezžično omrežje, ob pozivu vnesite geslo za dostop do brezžičnega omrežja.

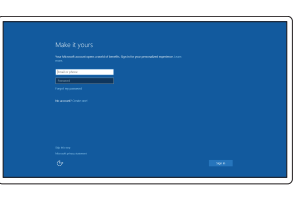

Meld u aan bij uw Microsoft-account of maak een lokale account aan Zaloguj się do konta Microsoft albo utwórz konto lokalne Conectati-vă la contul Microsoft sau creati un cont local

Productondersteuning en handleidingen Pomoc techniczna i podręczniki Manuale și asistență pentru produse Podpora in navodila za izdelek Dell.com/support Dell.com/support/manuals Dell.com/support/windows

#### Contact Dell

Dell.com/contactdell

#### Regulatory and safety

Dell.com/regulatory\_compliance

#### Regulatory model

Beschreven model | Model Model pentru reglementare | Regulatorni model P63F

Regulatory type Beschreven type | Typ Tip de reglementare | Regulativna vrsta

P63F002

#### Computer model

Computermodel | Model komputera Modelul computerului | Model računalnika

Vostro 15-3568

© 2016 Dell Inc. © 2016 Microsoft Corporation. © 2016 Canonical Ltd.

Printed in China. 2016-06

### 2 Finish Windows 10 setup

Voltooi de installatie van Windows 10 Skonfiguruj system Windows 10 Finalizaţi configurarea Windows 10 Dokončajte nastavitev sistema Windows 10

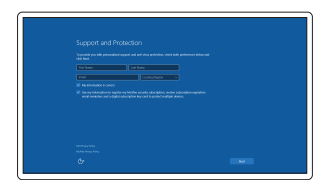

#### Enable Support and Protection

Schakel ondersteuning en beveiliging in Włącz pomoc techniczną i zabezpieczenia Activarea asistenţei şi protecţiei Omogočite podporo in zaščito

#### Connect to your network

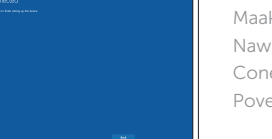

Maak verbinding met uw netwerk Nawiąż połączenie z siecią Conectați-vă la rețea Povežite računalnik z omrežjem

#### Sign in to your Microsoft account or create a local account

Vpišite se v račun Microsoft ali ustvarite lokalni račun

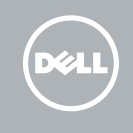

Kenmerken | Funkcje | Caracteristici | Funkcije 1. Camera

2. Camerastatuslampje 3. Microfoon

12. Statuslampie voeding en batterij/ activiteitlampje harde schijf

- 
- 
- 

5. Aan-uitknop 6. Optisch station 7. USB 2.0-poort 8. Headsetpoort 9. Geheugenkaartlezer 10. Vingerafdruklezer 11. Luidspreker

13. Toetsenblok 14. Luidspreker

- 
- 11. Głośnik
- 5. Przycisk zasilania 6. Napęd dysków optycznych 7. Port USB 2.0
- 8. Gniazdo zestawu słuchawkowego 21. Zatrzask akumulatora

1. Kamera

2. Lampka stanu kamery

3. Mikrofon

4. Sleuf voor beveiligingskabel

4. Gniazdo linki antykradzieżowej

16. Port HDMI 17. Port VGA 18. Port de rețea

19. Port pentru conectorul de alimentare 20. Baterie

## 21. Sistem de blocare a bateriei

22. Etichetă de service

- 14. Głośnik
- 15. Porty USB 3.0
- 16. Złącze HDMI
- 17. Złącze VGA
- 18. Złacze sieciowe
- 19. Złącze zasilania
- 20. Akumulator
- 
- 22. Etykieta ze znacznikiem serwisowym
- 
- 
- 3. Microphone
- 4. Security-cable slot
- 5. Power button
- 6. Optical drive
- 
- 
- 9. Memory card reader
- 10. Fingerprint reader
- 
- 12. Power and battery-status light/ hard-drive activity light
- 13. Touchpad
- 14. Speaker
- 15. USB 3.0 ports
- 16. HDMI port
- 17. VGA port
- 18. Network port
- 19. Power connector port 20. Battery
- 21. Battery latch
- 
- 22. Service tag label
- 
- 9. Czytnik kart pamięci
- 10. Czytnik linii papilarnych
- 
- 12. Lampka zasilania i stanu akumulatora/lampka aktywności dysku twardego
- 13. Tabliczka dotykowa
- 15. Thunderbolt 3.0-poort
- 16. HDMI-poort
- 17. VGA-poort
- 18. Netwerkpoort
- 19. Netconnectorpoort
- 20. Batterij
- 21. Batterijvergrendeling
- 22. Servicetaglabel

14. Boxă

- 1. Cameră 2. Indicator luminos de stare a camerei 15. Porturi USB 3.0 3. Microfon
- 4. Slot pentru cablul de securitate
- 5. Buton de alimentare
- 6. Unitate optică
- 7. Port USB 2.0
- 8. Port pentru cască
- 9. Cititor de carduri de memorie
- 10. Cititor de amprente
- 11. Boxă
- 12. Indicator luminos de alimentare și de stare a bateriei/indicator luminos de activitate a hard diskului
- 13. Touchpadul
- 1. Kamera
- 2. Lučka stanja kamere
- 3. Mikrofon
- 4. Reža za varnostni kabel
- 5. Gumb za vklop/izklop
- 6. Optični pogon
- 7. Vrata USB 2.0
- 8. Vrata za slušalke in mikrofon
- 9. Bralnik pomnilniških kartic
- 10. Bralnik prstnih odtisov
- 11. Zvočnik
- 12. Napajanje in lučka stanja baterije/ lučka dejavnosti trdega diska
- 13. Sledilna ploščica
- 14. Zvočnik

#### Search  $\Omega$

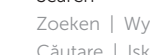

15. Vrata USB 3.0 16. Vrata HDMI 17. Vrata VGA 18. Omrežna vrata

20. Baterija 21. Zapah baterije 22. Servisna oznaka

19. Vrata za napajalni priključek

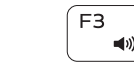

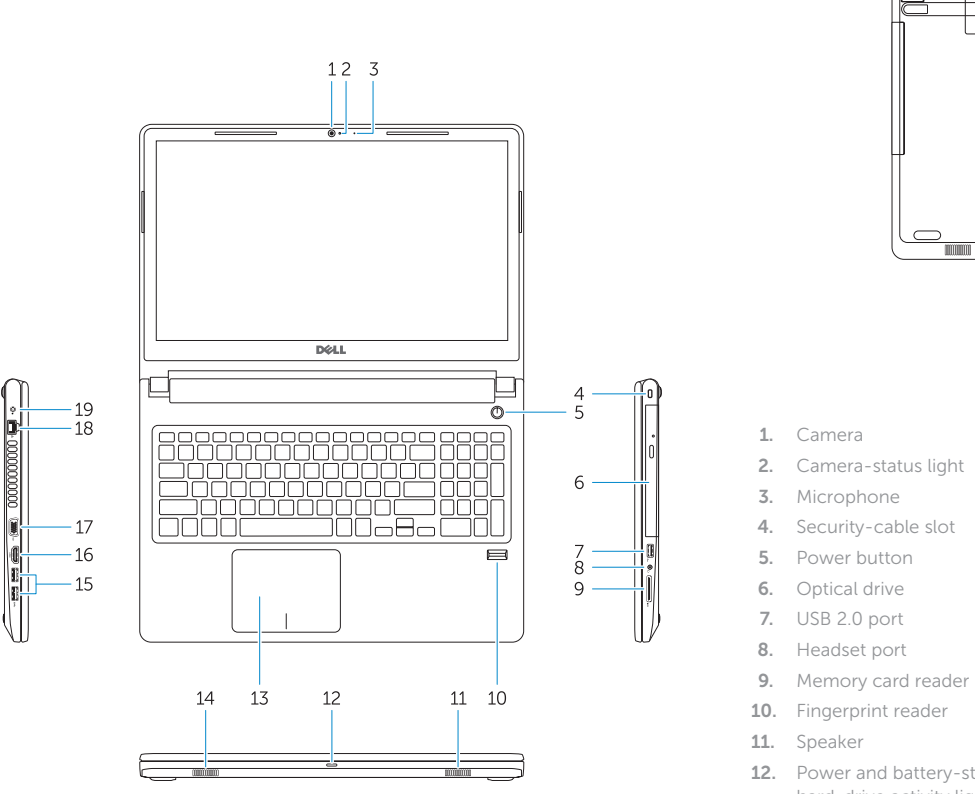

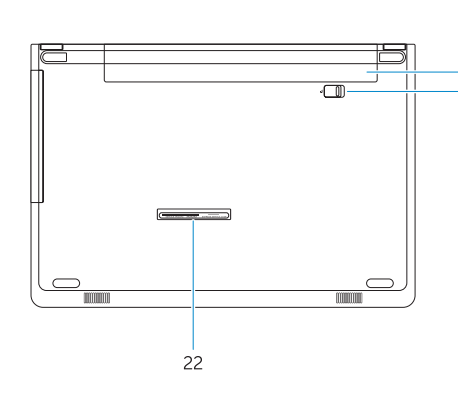

Shortcut keys

 $\blacksquare$ 

— oolaa D

 $F<sub>2</sub>$ 

Sneltoetsen | Skróty klawiaturowe

Taste pentru comenzi rapide | Tipke za bližnjice

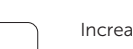

Mute audio

Geluid dempen | Wyciszenie dźwięku Dezactivaţi sunetul | Izklopi zvok

Decrease volume

### Volume verlagen | Zmniejszenie głośności

Micşorare volum | Zmanjšaj glasnost

Increase volume Volume verhogen | Zwiększenie głośności Mărire volum | Povečaj glasnost

#### Previous track

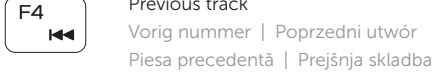

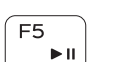

### Play/Pause

Afspelen/Pauzeren | Odtwarzanie/wstrzymanie Redare/Pauză | Predvajaj/premor

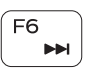

## Next track

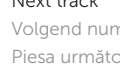

Volgend nummer | Następny utwór Piesa următoare | Naslednja skladba

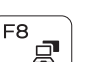

#### Extend display

Beeldscherm uitbreiden | Rozszerz wyświetlanie Extindere afişare | Razširi zaslon

Zoeken | Wyszukiwanie Căutare | Iskanje

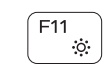

#### Decrease brightness

Helderheid verminderen | Zmniejszenie jasności Reducere luminozitate | Zmanjšaj svetlost

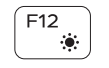

#### Increase brightness

Helderheid vermeerderen | Zwiększenie jasności Creştere luminozitate | Povečaj svetlost

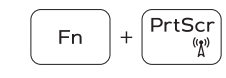

### Toggle off/on wireless

Draadloos in-/uitschakelen Przełączenie sieci bezprzewodowej Activare/dezactivare functie wireless Vklop/izklop brezžičnega omrežja

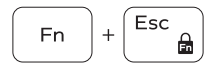

### Toggle Fn-key lock

Vergrendeling van Fn-toets in-/uitschakelen Przełączenie klawisza Fn Comutare blocare tastă Fn Vklop/izklop zaklepa tipke Fn

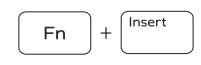

### Sleep

Slaapstand | Uśpienie Repaus | Spanje

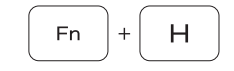

#### Toggle between power and battery-status light/ hard-drive activity light

Schakel tussen het statuslampje voor stroom en batterij/ activiteitenlampjes harde schijf

Przełącznik lampki zasilania i stanu akumulatora/lampki aktywności dysku twardego

Comutare între ledul de stare a alimentării şi bateriei/de activitate a hard diskului

Preklop med napajanjem in lučko stanja baterije/lučko dejavnosti trdega diska

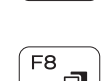

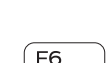